# Content Migration from SAS 9.4 to SAS Viya4

By Simon Geletta

Iowa SAS User Group Conference 2024

### **Objectives**

- Introduction
	- Review some terminologies
	- Discuss migration support functionality in Viya 4
- Migratable objects
	- Review what content can be migrated from SAS 9.4 to Viya
	- Discuss how content is converted
	- Cover future development plans.
- Planning and executing the migration
	- Discuss the planning step of the content migration process.
	- Introduce the Content Assessment Utility.
	- Review the features of Content Assessment applications
	- Create and review Content Assessment reports.

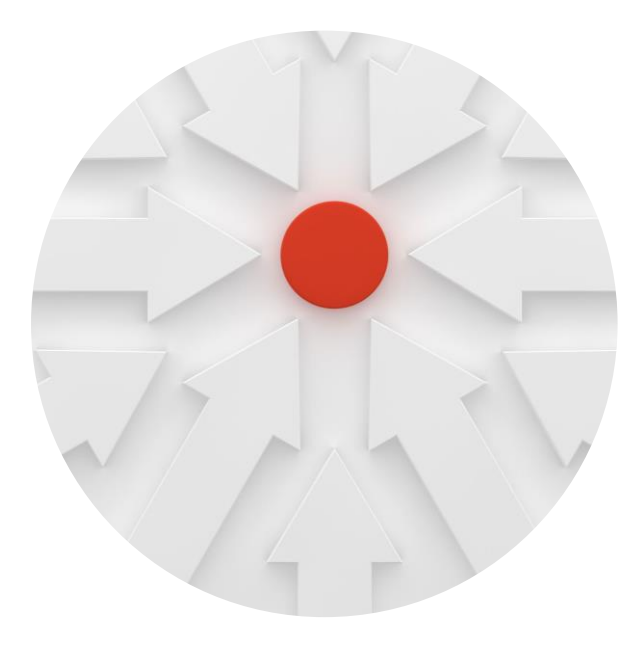

## Introduction

• What is migration

# Migration

• Migration is moving data and content from one environment to another. This could include moving to the same or a new version of the software.

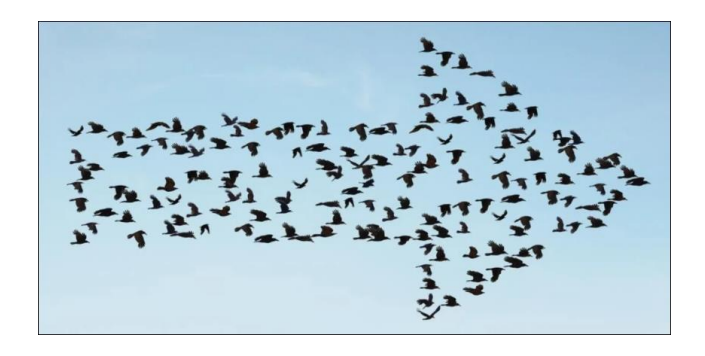

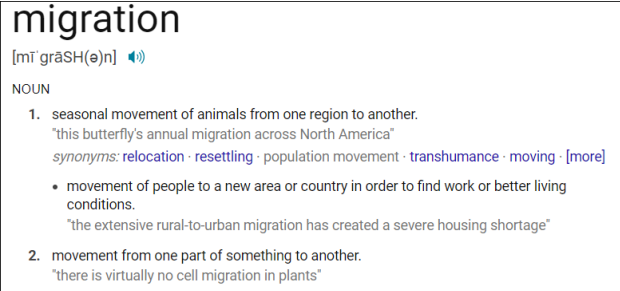

# Forms of Migration

- Migration can mean moving from:
- One server to another
- One Operating System or Platform to another
- One application to another
- One version of an application to another
- On-Premise to the Cloud
- Data from one place to another
- Content from one place to another

# Migration to Viya

- There are two approaches to migration to Viya 4.
	- **Content migration** is the process of copying content within and between deployments
	- **Full system migration** is the process of creating a new deployment that preserves the configuration and content from an existing deployment.

#### Tools and Supported Baselines

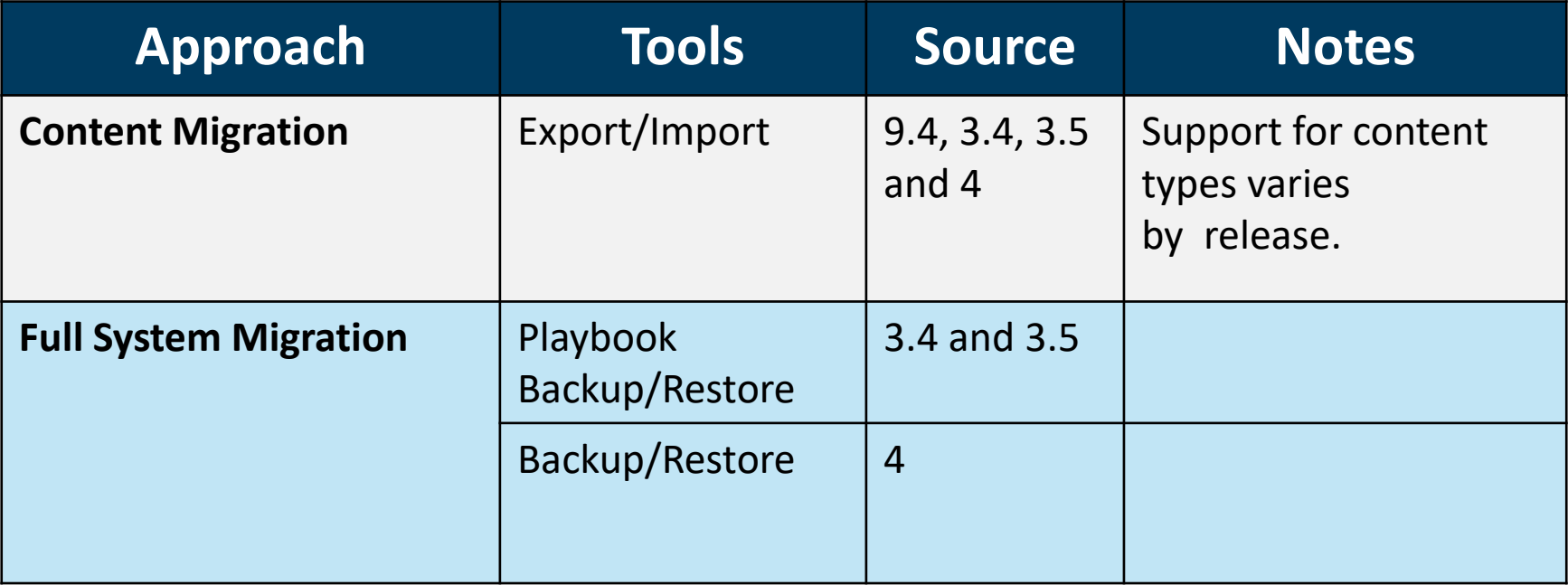

### Content Migration

#### Content migration is the process of copying content between deployments

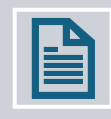

Export content from source

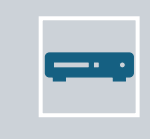

Import content to target.

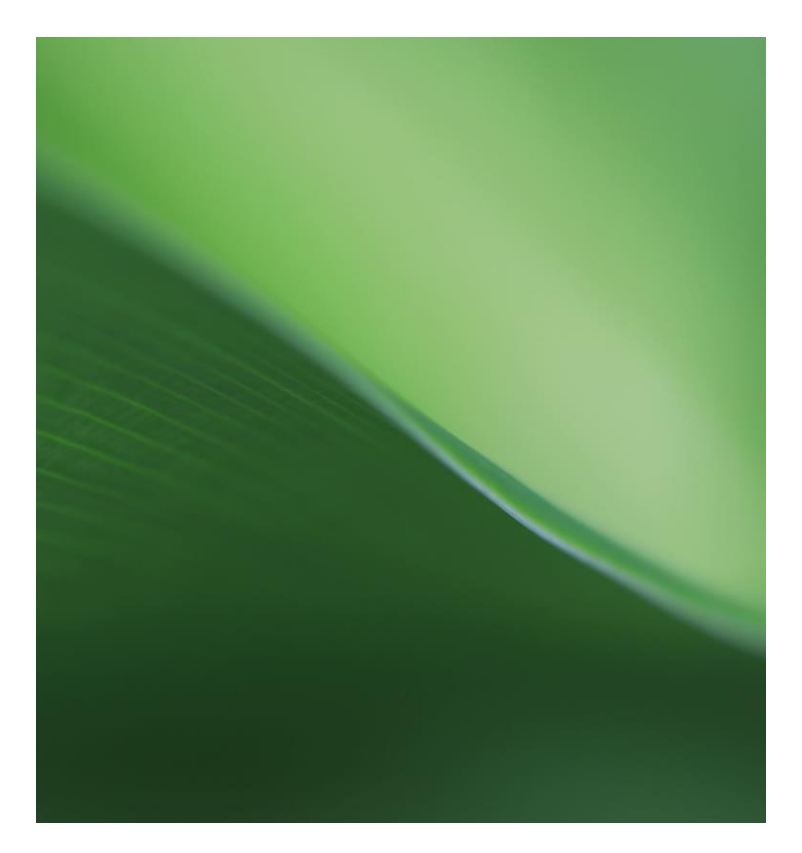

### When to Use Content Migration?

- Export/Import is a key method for moving configuration and content.
- This approach is mainly used to move content between environments e.g., in DEV/TEST/PROD environments
- To save and restore content in a containerized environment
- As a method of creating selective backups
- When customers transition from 9.4 to Viya or Viya to Viya.

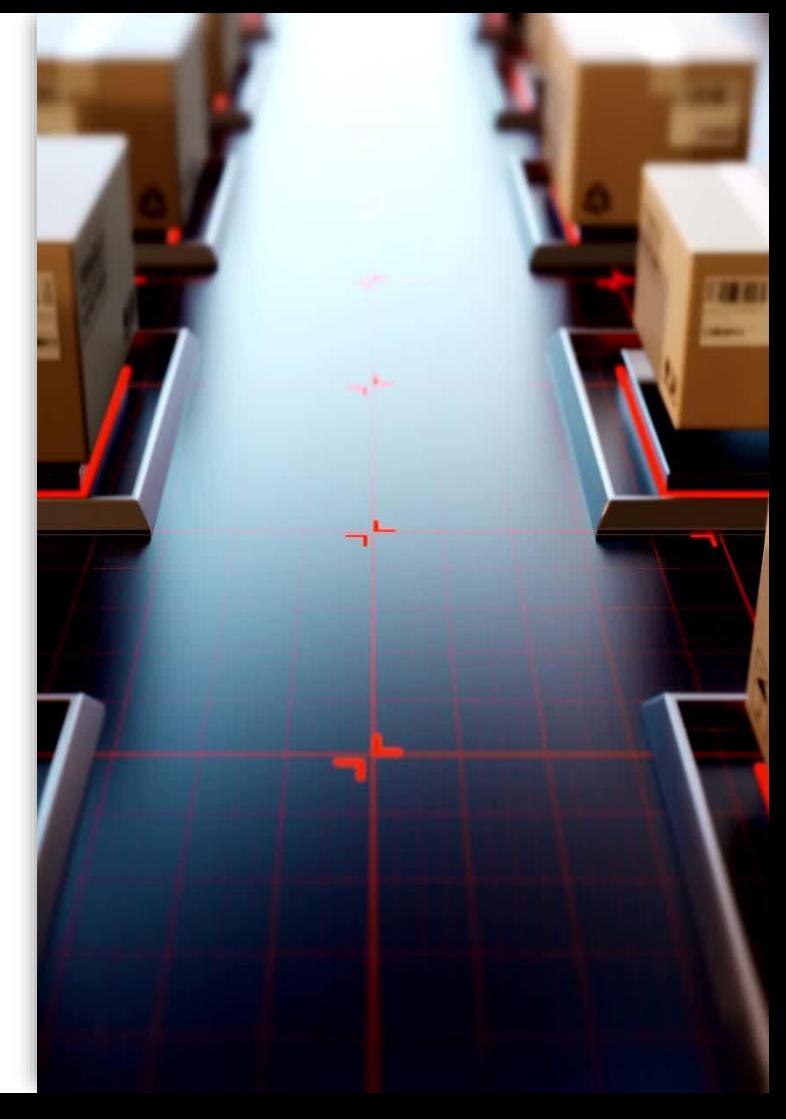

#### High Level Process Overview

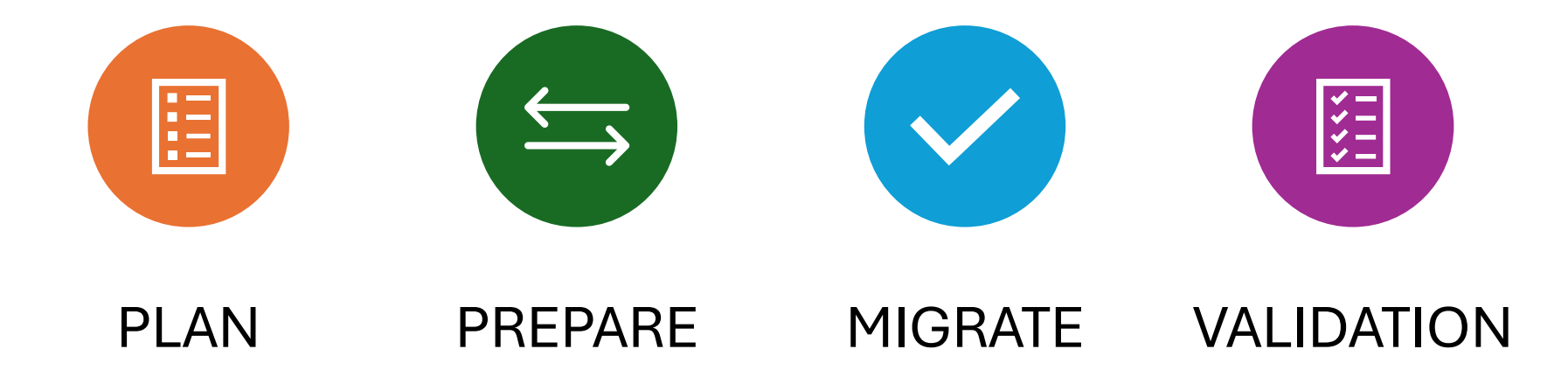

# Content Migration Interfaces

In SAS Viya 4

#### **Packages**

#### **SAS 9.4** Packages :

- Are .spk files created and stored in a directory in the operating system
- Can be opened and viewed in zip file utilities
- Contain other files that represent the exported content

### Tools for Export

- You can export from SAS 9.4 using
- SAS Management Console *Export Wizard*
- SAS Platform Object Framework *ExportPackage* tool
- Content Assessment *CreateSASPackages*.

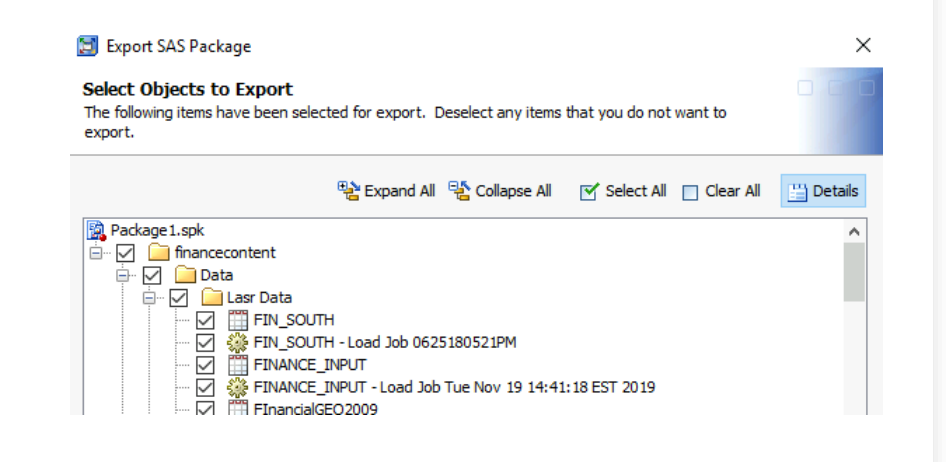

### Export Process

- Viya content has inherent dependencies during the import. Dependent objects must exist in the target environment so that connections can be re-established.
- Export SAS 9.4 content in separate packages by type of resource to support the import process.
- Some content requires dependent objects to be available in the package.

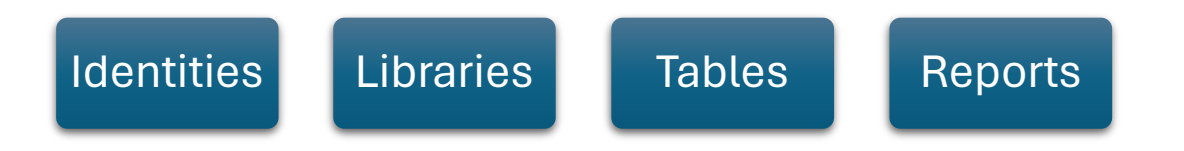

### **Identities**

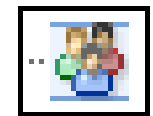

#### Groups

When exporting identities,

directly from the *Security* folders in SAS 9.4 to a separate package

*do not* include other content in the package.

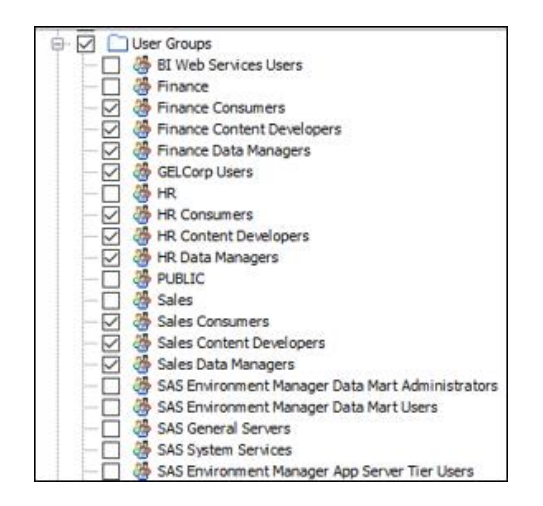

#### Excluding groups from Export

The documentation says:

*"During promotion, SAS 9 metadata identities that also exist in LDAP are excluded because SAS Viya does not keep its own copy of that information."*

If you **do not** export groups from 9.4 that exist in LDAP CAS authorization **is not** created on import.

If you **do** export groups from 9.4 that exist in LDAP you get an error for those groups during import. The error can be ignored.

# Data Definitions

#### Tables and Libraries

Export:

- LASR and Base libraries and tables directly from the library. (This prevents extraneous folders being created in the target environment.)
- Libraries in a separate package from tables so that
	- libraries can be imported before tables.

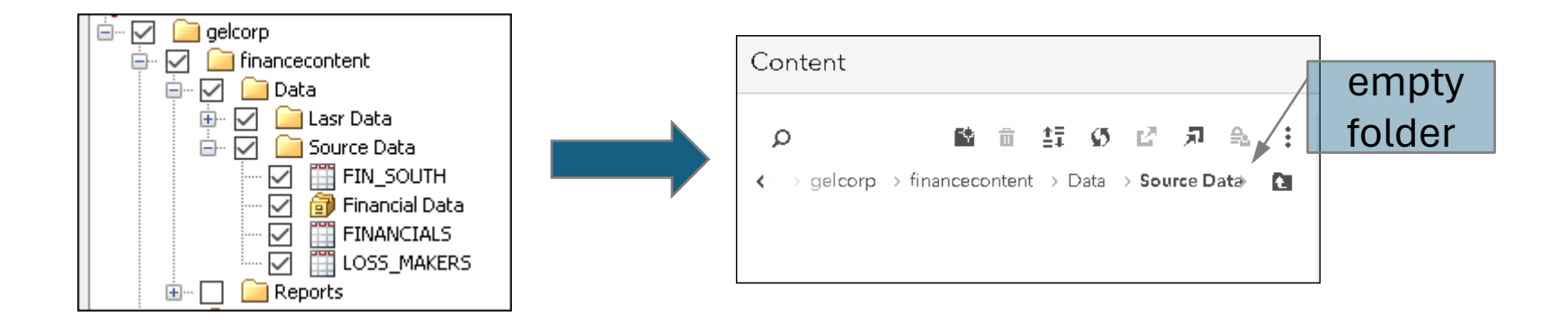

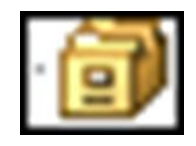

## Content Assessment

Export Applications

- *createSASPackages* creates SAS packages for the specified SAS metadata objects.
- *createFARPackages.exe* creates SAS Forecast Server archives from Forecast Server projects.
- *createSASGridImportData* gathers SAS Grid Server metadata and formats it into JSON files.
- *createEMBatchCode* creates SAS Enterprise Miner batch code.

## Export Applications

#### Requirements

- SAS Intelligence Platform Object Framework 9.4 must be installed.
- JRE 1.7.0 or greater
- SAS middle tier installed
- SAS Content Server installed

#### Bulk Export

#### **createSASPackages**

**C**reates SAS packages using output from Content Assessment (CSV)

- *Data Integration jobs* from the SAS®9 Profile for Data Integration report
- *Stored processes* from the SAS®9 Code Check for SAS Stored Processes report

createSASPackages.exe --source-file "C:\myjobs\Jobs ready for migration or not.csv"

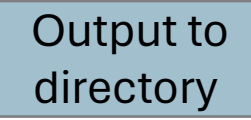

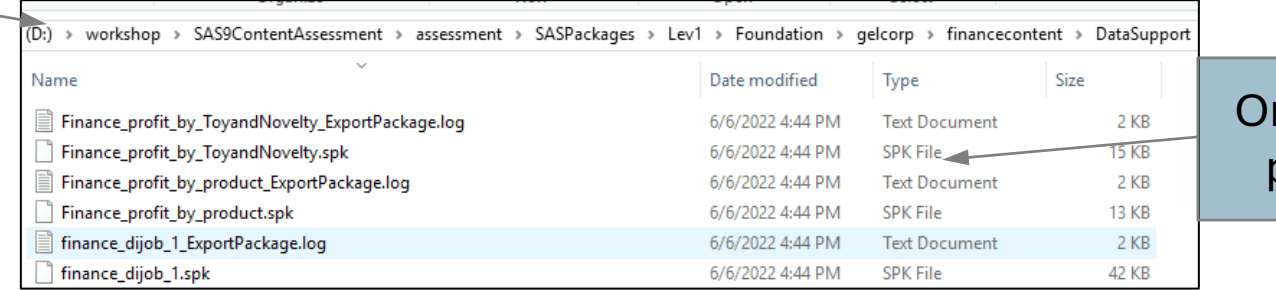

#### ne package per object

#### Generate Content Mapping

To promote custom groups and membership information, run the *sas-viya transfer generate-content-mapping* command before running the Import Wizard.

> Mapping file ContentMappings.json is written to the specified path.

**sas-viya transfer generate-content-mapping --mapping c:\temp --user-package identities.spk --group-package identities.spk --server-package servers.spk**

> read in the package files exported from SAS 9.4

### Import **Interface**

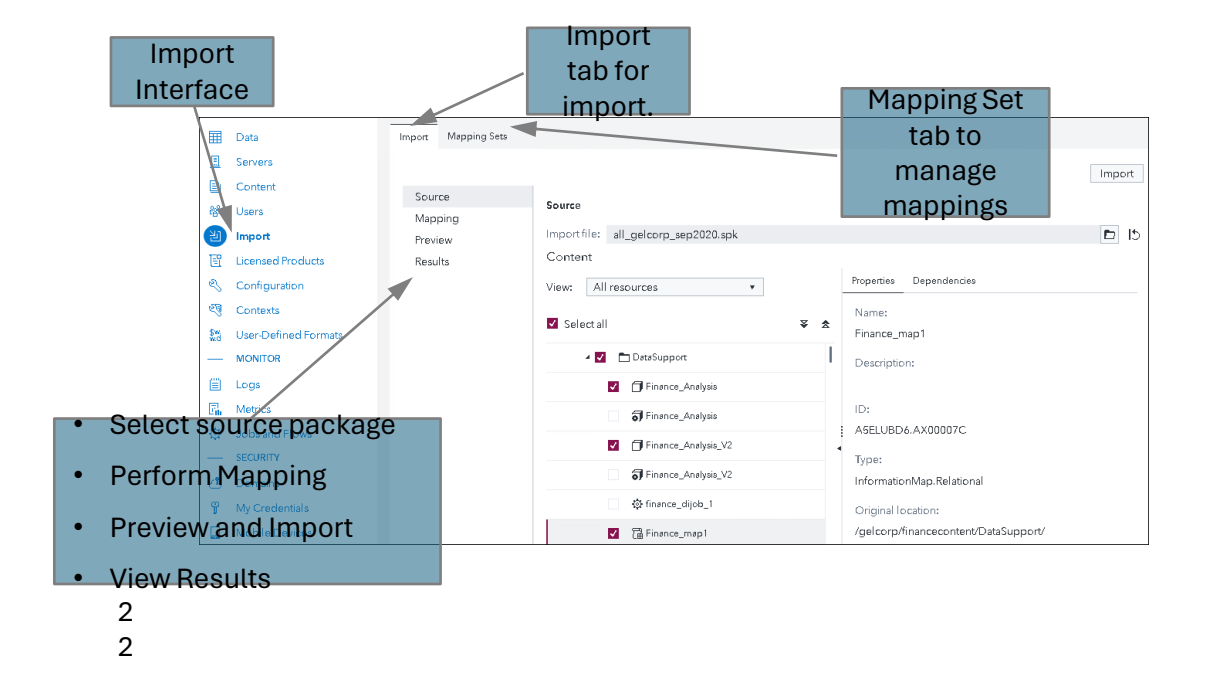

### Selective Import of Content

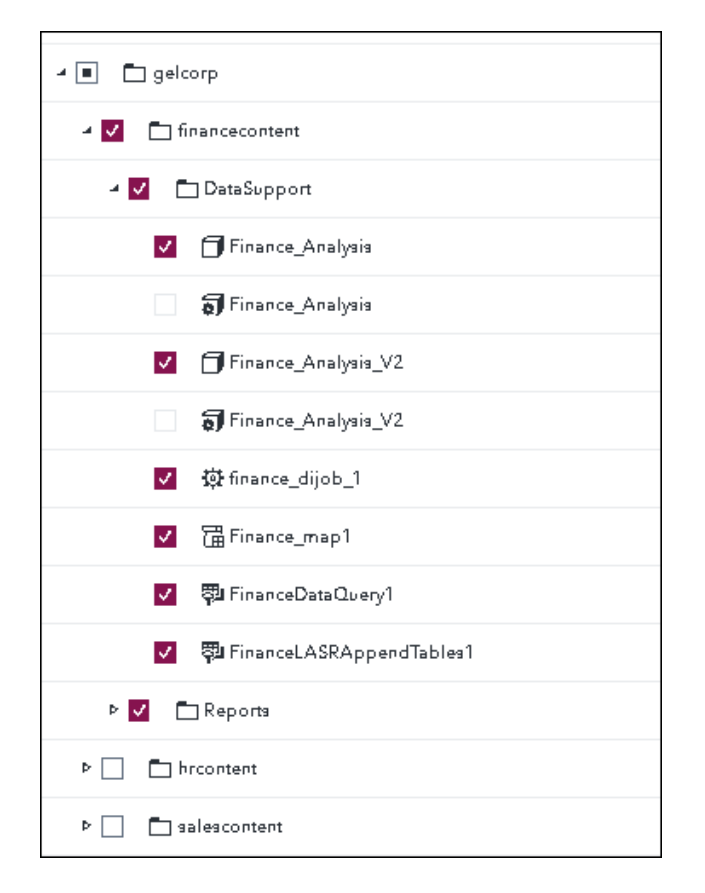

#### 2021.2.1 Include Dependencies

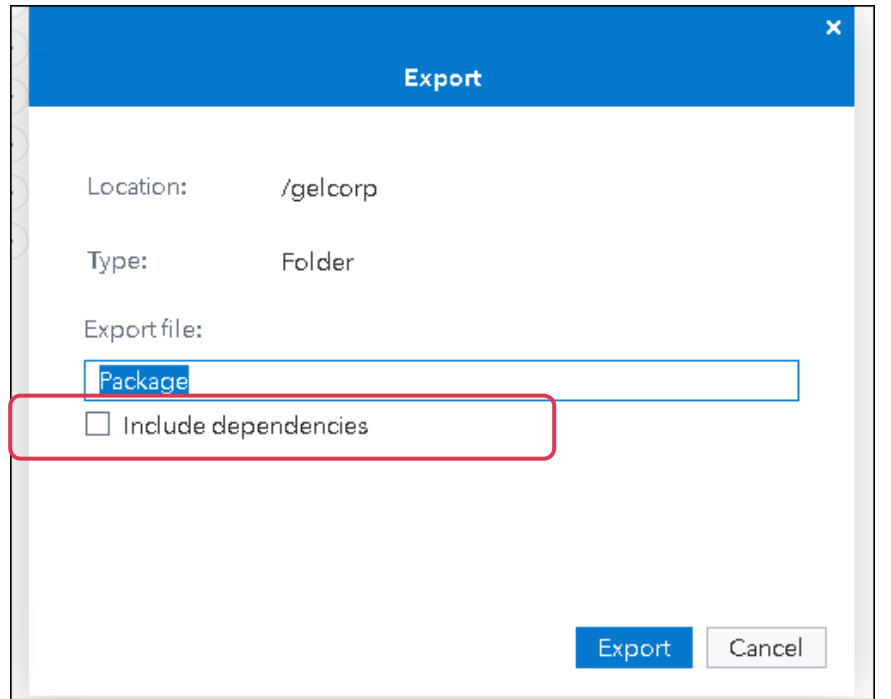

surya transfer export<br>/folders/folders/82e2f80b-a53e-4c74-b8d0-de5ab3040. de5ab3049acc --include-dependencies **--include-dependenciessas-viya transfer export -u /folders/folders/82e2f89b-a53e-4c74-b8d0-de5ab3049acc**

#### Relocate Content During Import • 9.4 SPK only

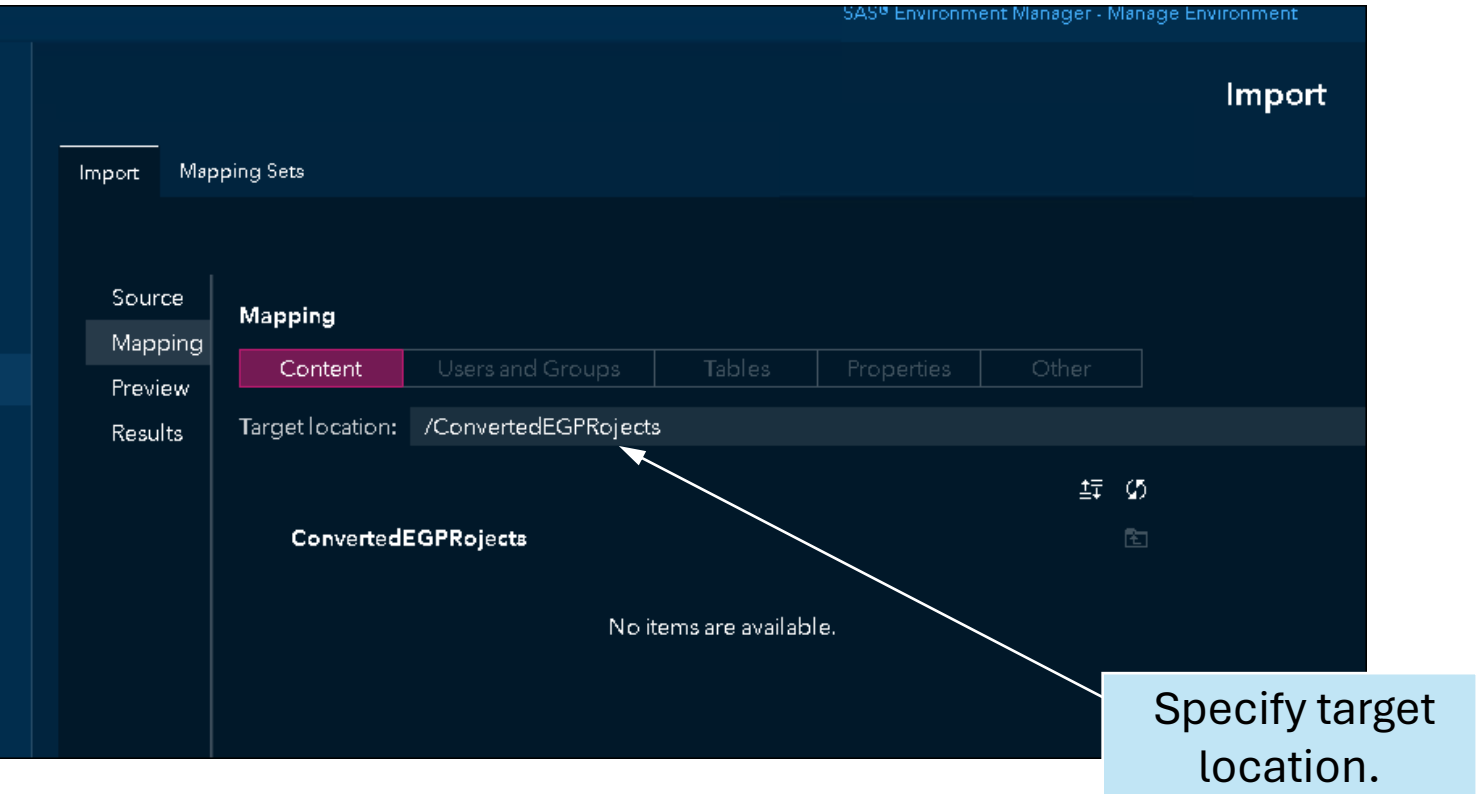

### Mapping Interface

A central aspect of importing is the creation, refinement, and application of mappings. Mappings govern the transformation of exported resources for use in the target environment.

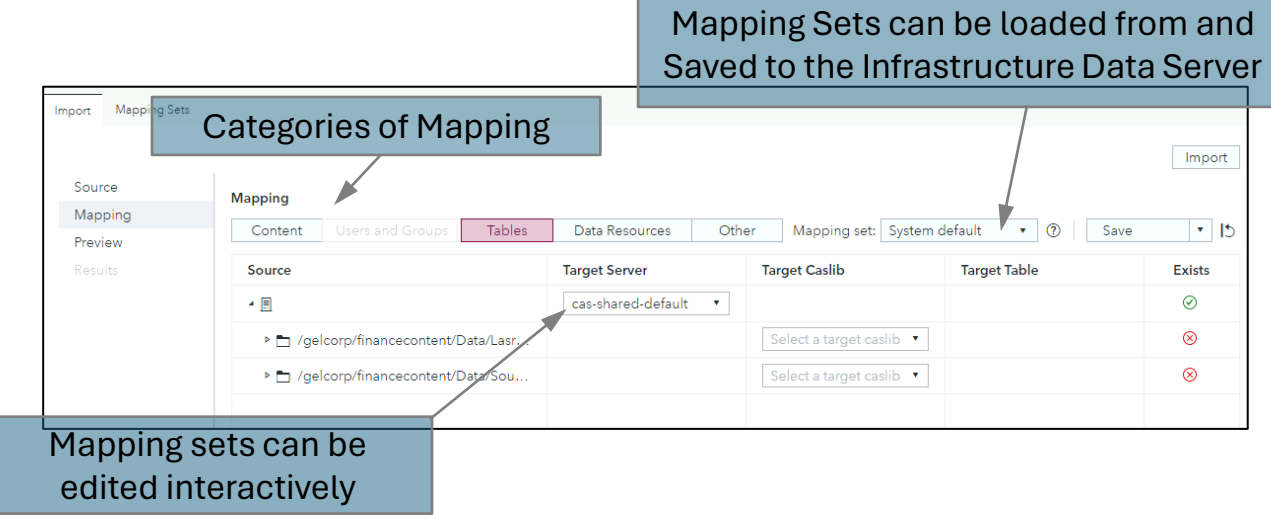

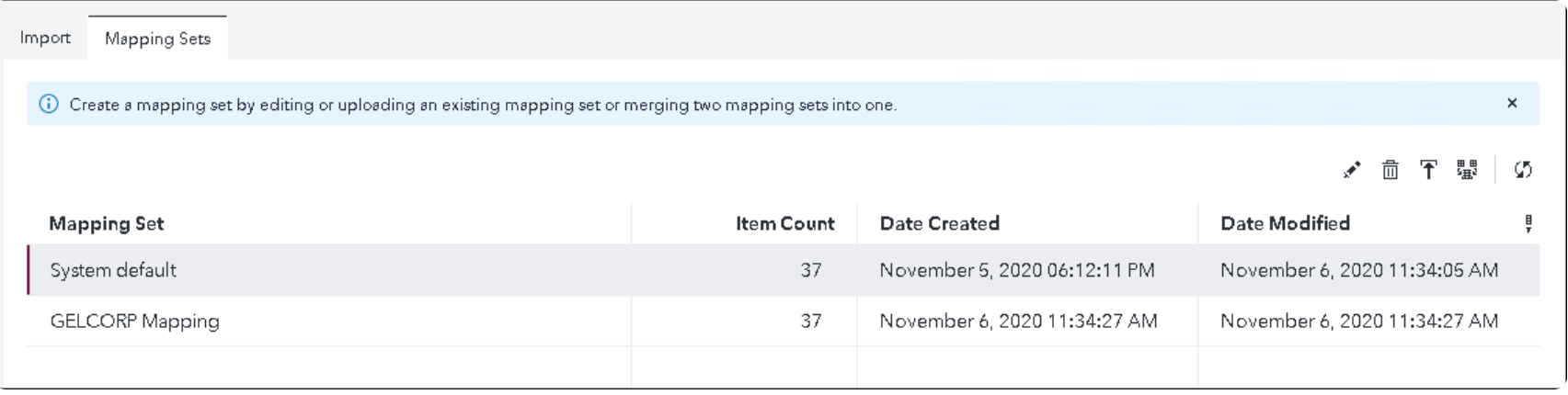

- Mapping Set Interface
- Mapping Sets can be managed separately from the import process:
	- Loaded and Saved from/to the Infrastructure Data Server
- Uploaded from a JSON File
- **Edited**
- **Merged**
- **Deleted**

### Mapping Files

#### Viya 3.x

A mapping file is a json or yaml file containing mapping information. In Viya 3.x mapping files were used by SAS Environment Manager and the transfer cli.

- **connector**: maps source resources to target resources
- **substitutions**: substitutes values for attributes that are different in the target
- **options** control how the import behaves

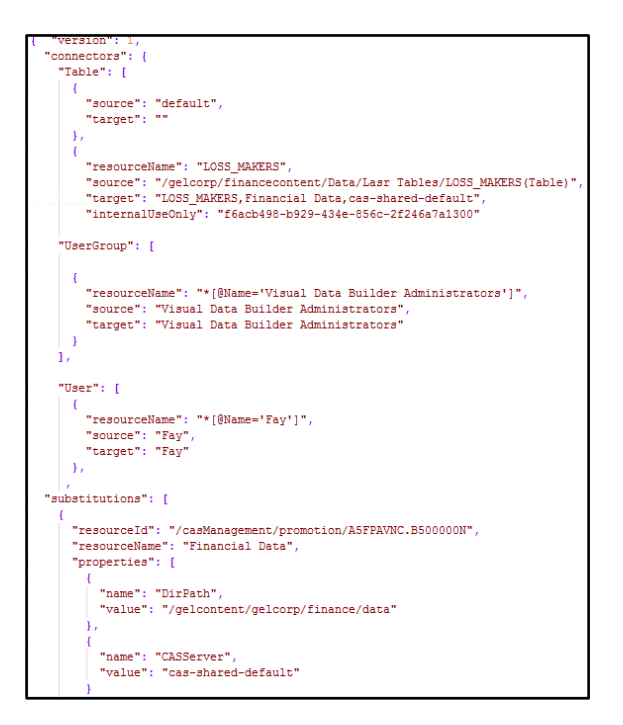

### Mapping Files and Mapping Sets

Viya 4

Transfer CLI

can use mapping files but NOT mapping sets

SAS Environment Manager Mapping Interface

can create a mapping set from an uploaded mapping file cannot currently create a mapping file by downloading a mapping set

WORKAROUND: use [pyviyatools](https://github.com/sassoftware/pyviyatools/blob/master/gettransfermapping.py) gettransfermapping.py to create JSON mapping file from a mapping set.

# Content Migration

Who Can Do it?

Starting with 2021.1.1 Stable you no longer need to be administrator to import and export content.

- Import/Export functionality is available to authenticated users by default
- Rules that govern access to import/export may be updated to restrict the functionality to a user or group of users.

#### Content Migration **Permissions**

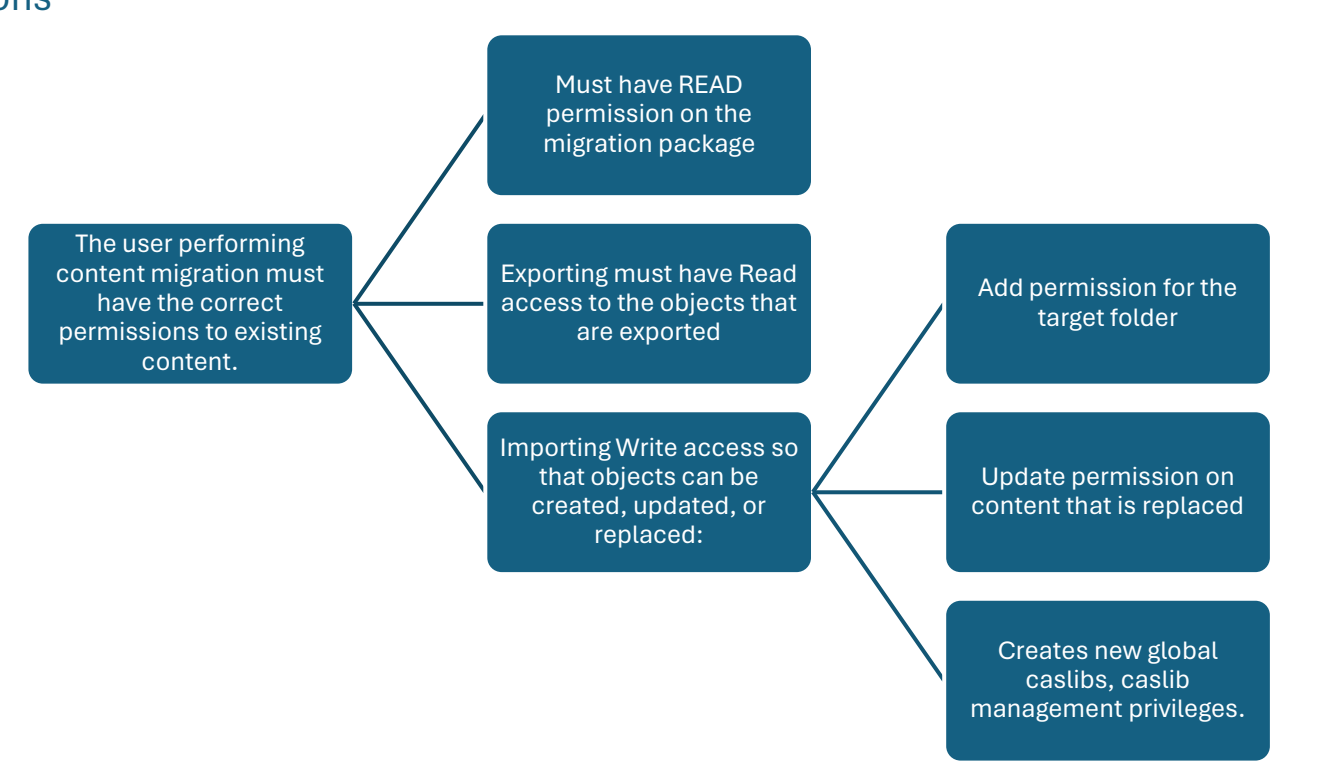

#### What Resources Can Be Migrated and What Resources Cannot?

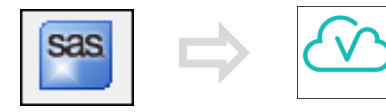

## Current Support: Platform

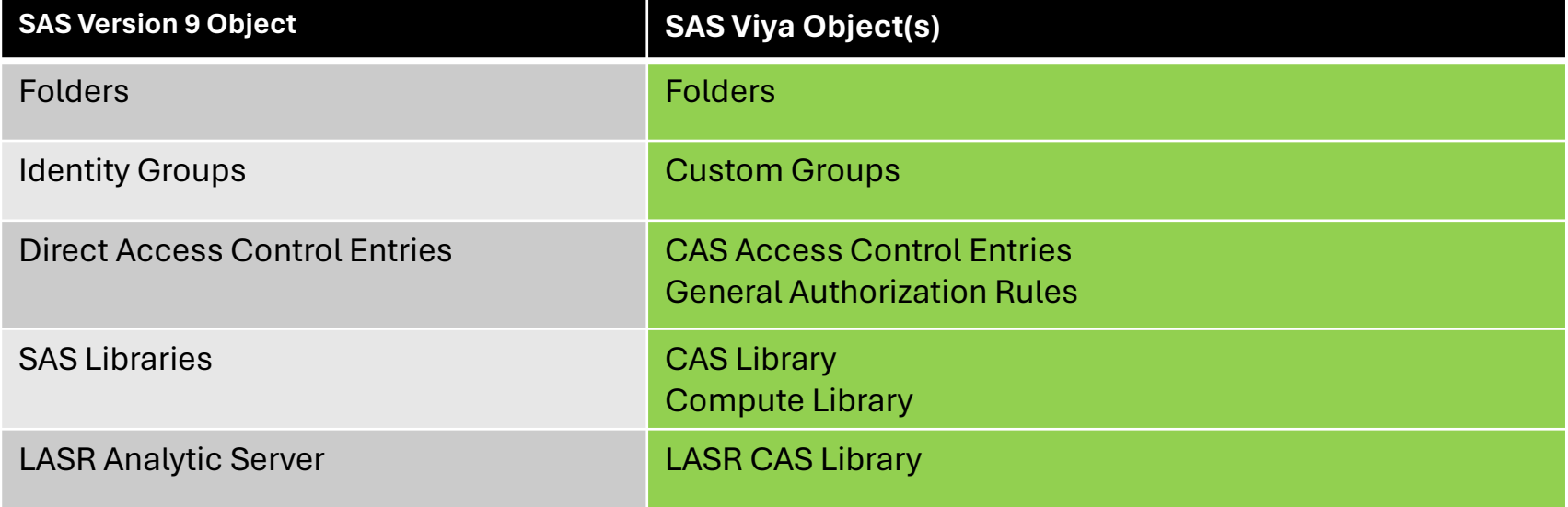

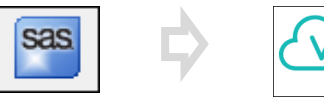

#### Current Support • Visual Analytics

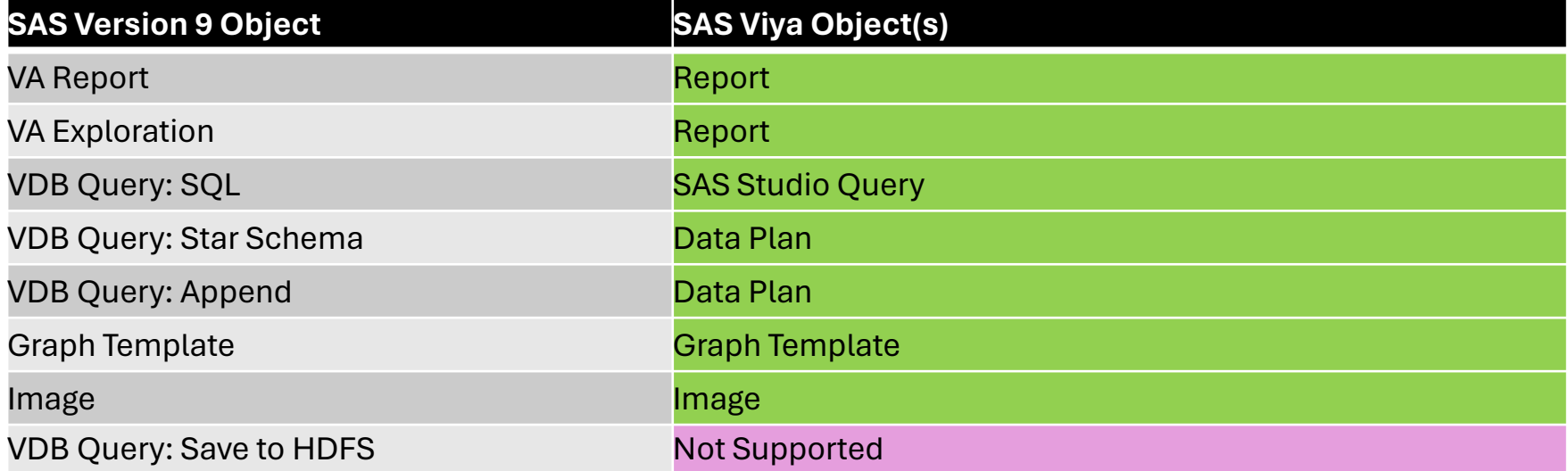

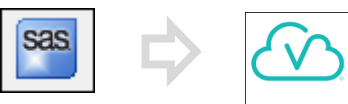

#### Current Support • Analytic, EBI and EDI

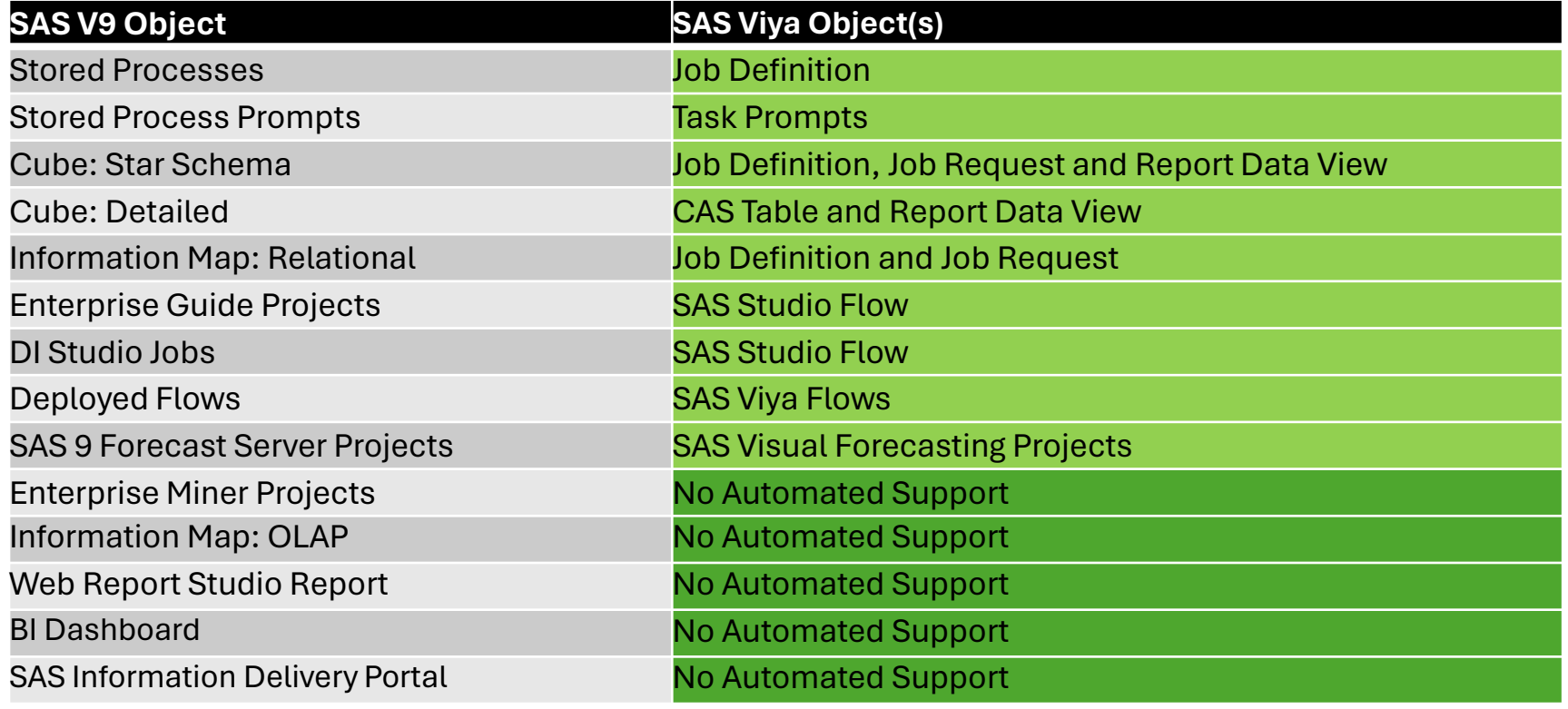

#### Data

- Physical **data is not migrated** by the tools
- LASR libraries and servers can be migrated to LASR based CASLIB's
- Base SAS Libraries
	- ---> path-based CASLIB's
	- ---> path-based libraries in the Viya Compute Server
- Database Libraries
	- ---> database CASLIB's
	- ---> compute libraries connecting to database (support being gradually added)
- Table metadata is exported to support migration of authorization.

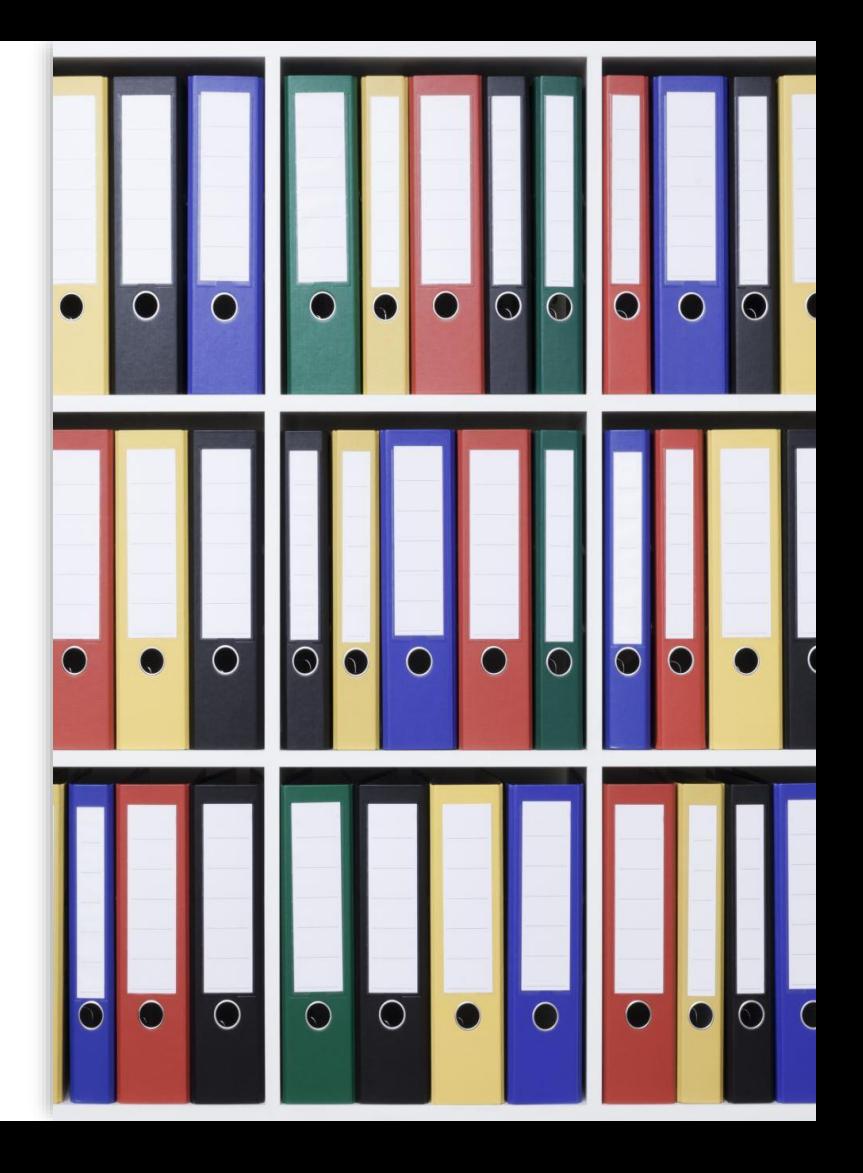

## EBI/EDI/Analytic Content

#### References to Data in SAS Libraries

When migrated content like Stored Processes, DI Jobs or EG Project reference data.

- The library and tables must be made accessible to the Viya compute server
- Any hard-coded libnames in code may need to be edited to point to the location of the data.

#### SAS Libraries

#### • **Viya supports Compute libraries:**

- Defined in the Resources section of Viya Compute Contexts
- Managed in SAS Studio
- Assigned automatically when compute sessions start.
- Created when importing V9 path-based SAS libraries.

#### SAS Libraries

#### import creates both a CAS Library and a Compute Libraries

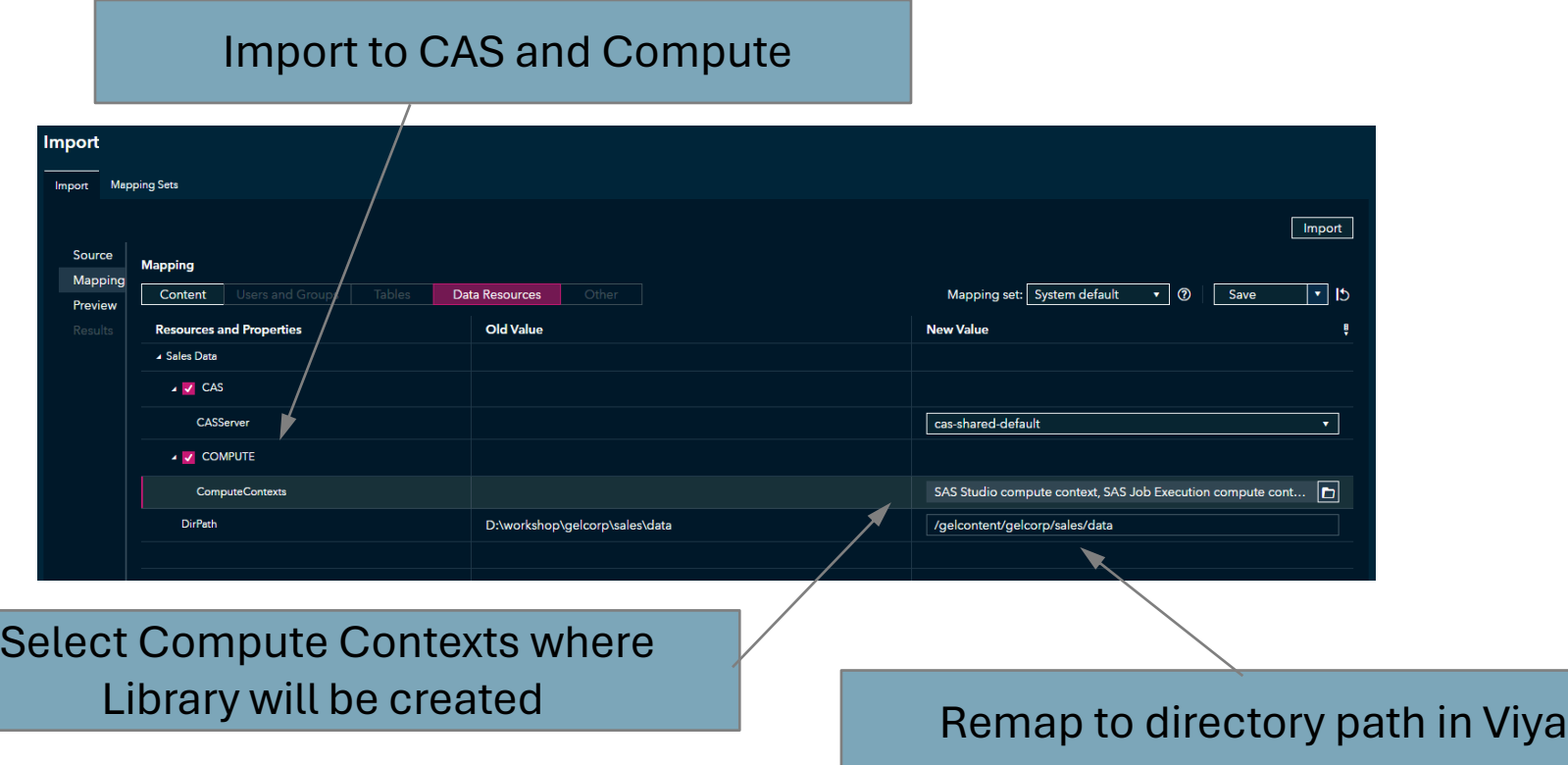

#### Enterprise BI Content Migration

In general, for objects that require:

- **Joins and filtering** a SAS Viya Job Definitions and possibly a Job Request is **c**reated e.g., Information Maps
- **Calculations, hierarchies and aggregations** a SAS Visual Analytics Data Views is created e.g., Cubes
- **Process Flows** a SAS Studio Flow is created for example Enterprise Guide Projects and DI Studio Jobs

NOTE: A combination of multiple objects can be created.

#### Prompts

- In SAS 9.4 prompts could be used in multiple content types, for example, Stored Processes, DI Studio Jobs and Enterprise Guide Projects.
- In SAS Viya there are two types of prompt:
- Task Prompts (XML) used by Jobs
- Custom Steps (JSON) used by Studio Flows.

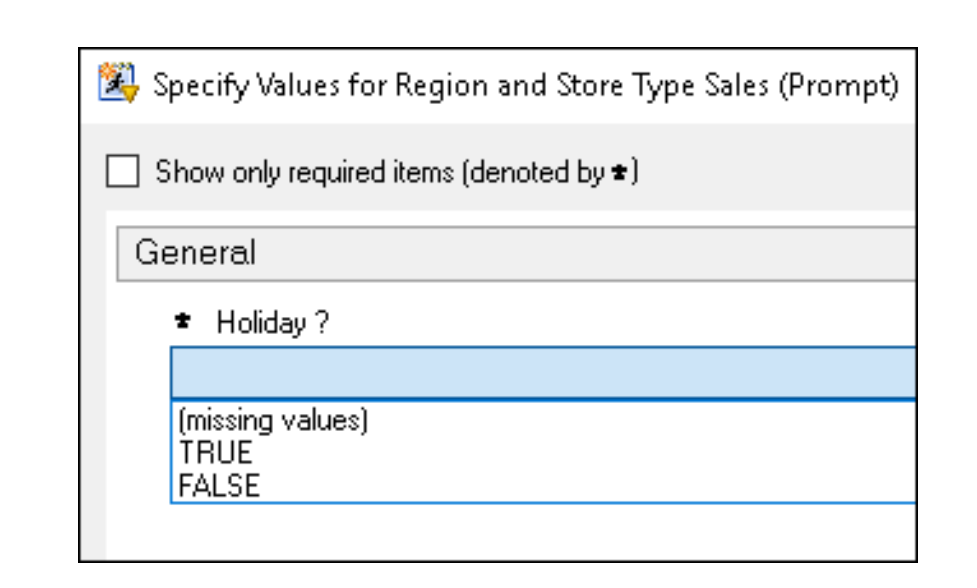

### Prompt Migration

- The Current status is:
- SAS 9 Stored processes prompts migrate to task prompts (XML) in Job Definitions in SAS Studio
- SAS DI Studio Jobs and SAS Enterprise Guide project prompts are currently **NOT** supported, but the plan is to migrate them to Custom Steps in SAS Studio flows.

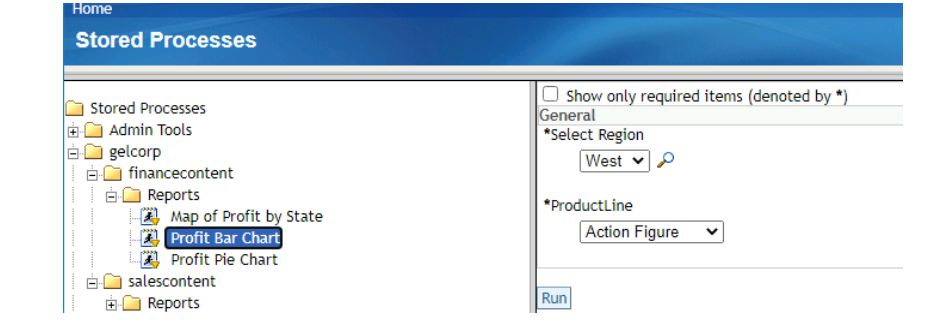

### Stored Process to Jobs

#### Prompts

- V9 Shared Prompts referenced by stored processes are converted to nonshared task prompts.
- The data reference for dynamic prompts is converted to use a library.table. The data for the prompt must be made available in the compute server.

This functionality requires that shared prompts and libnames and tables for dynamic prompts are included in the package with the stored processes.

#### Stored Processes

Stored Processes are converted to Job Definitions which can be run in SAS Studio or directly via a URL. The job definition includes the:

- Job metadata
- SAS Code
- Task Prompts

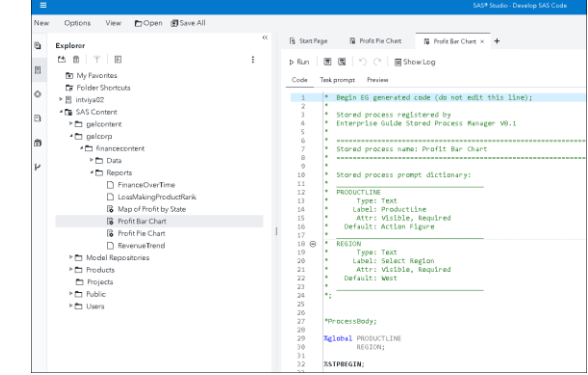

NOTE: SAS code is copied without modification to the Job Definition

### VA Reports that include Stored Processes

Migration of reports that contains stored processes is supported.

- the VA report is migrated to Viya
- the stored process is migrated to a Viya Job
- the Viya report references the new Job

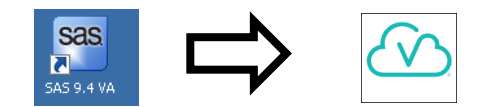

### OLAP Cubes

OLAP cubes support Includes:

- Hierarchies
- Levels
- Measures (label, format and aggregation)
- Expression
	- Mathematical
	- MDX (Sum,IIF,Round,CoaleseEmpty,LastPeriods)

NOTE: Data to support cubes must be migrated separately.

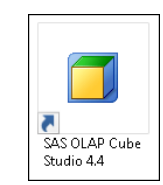

### Detailed OLAP **Cubes**

#### Converted to a Data View

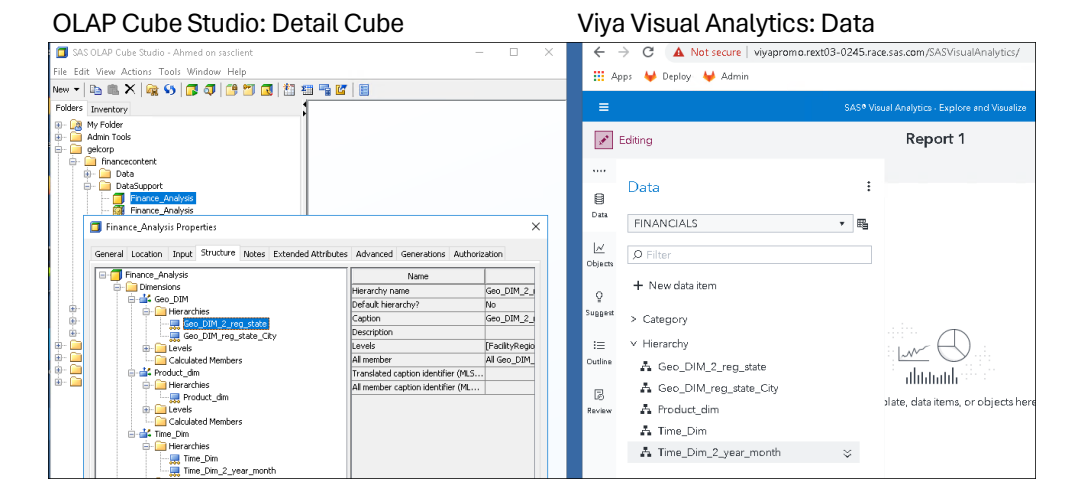

#### Star Schema OLAP Cubes

Converted to Job Definition and Data View

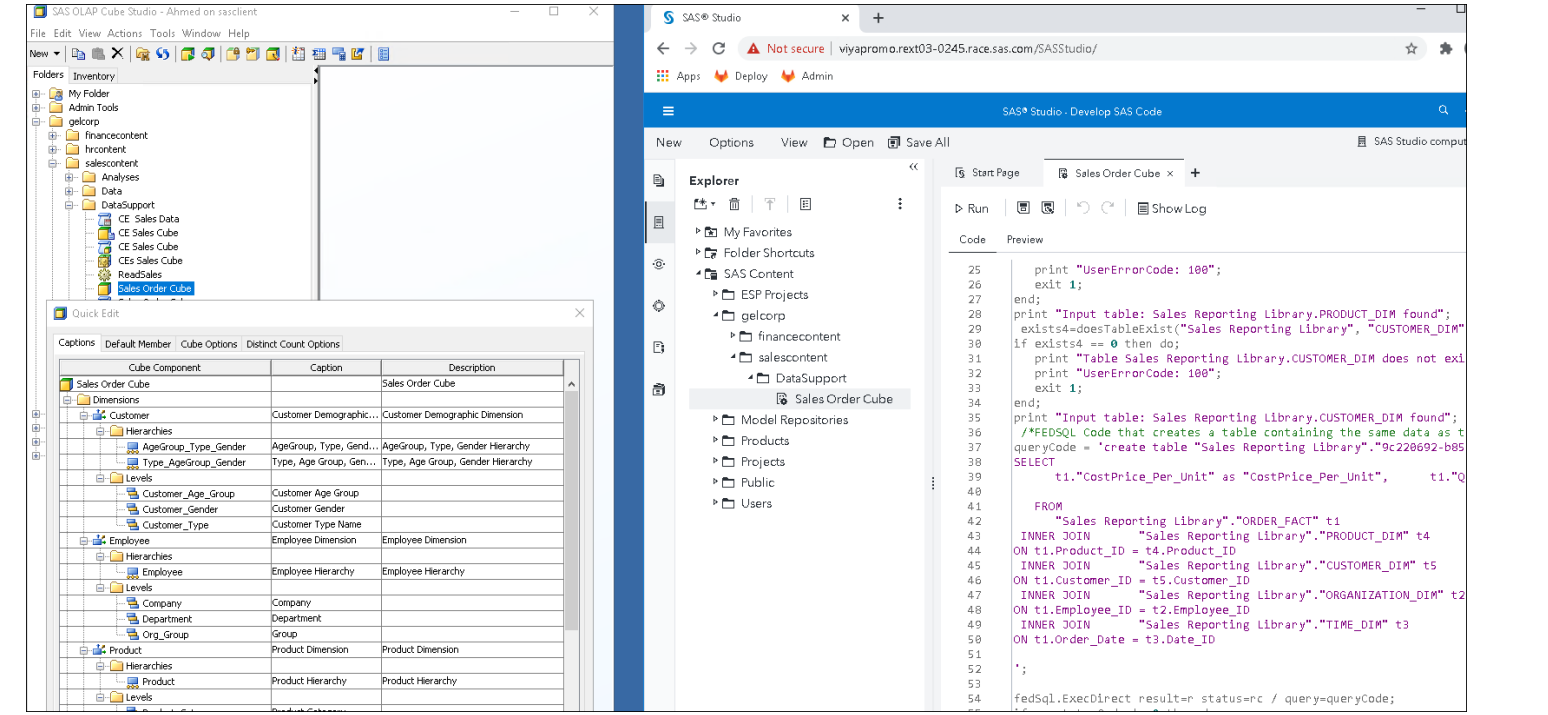

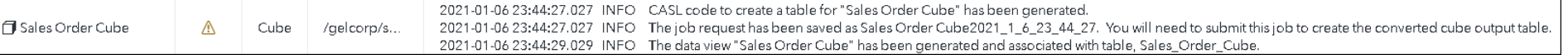

#### OLAP Star Schema to SAS Viya

Studio 4.4

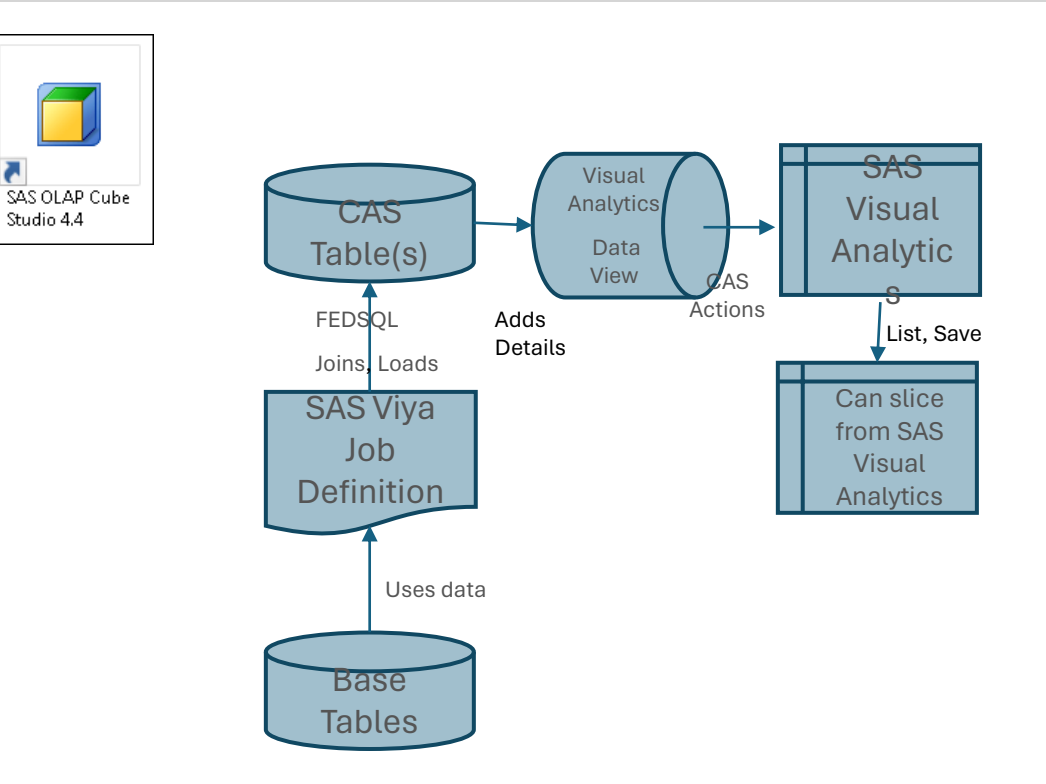

#### Information Maps Relational

Converted to a Job Definition and Job Request

#### Information Map Studio Viya SAS Studio

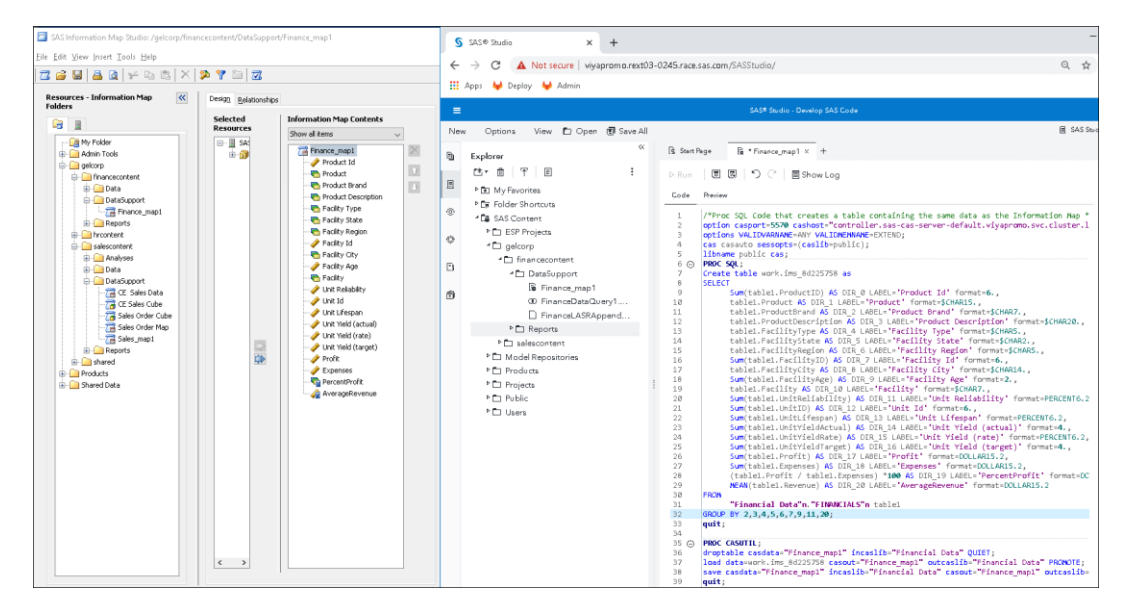

NOTE: Data Studio will be end-oflife by 2024.12. Users are encouraged to use SAS Studio

Visual Data Builder Query

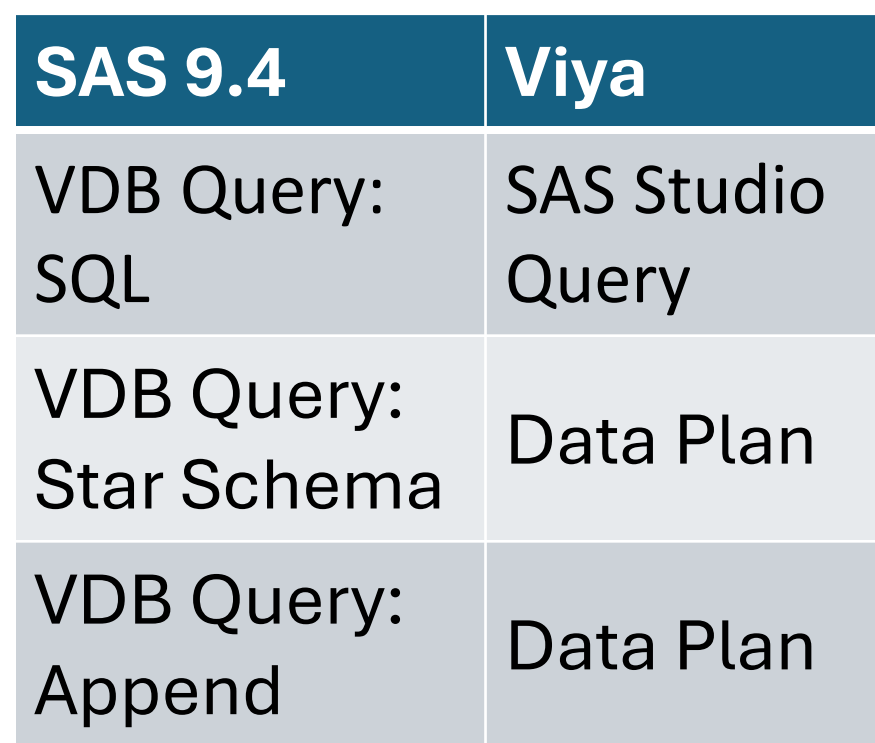

#### Enterprise Guide Project to Studio Flow What Happens

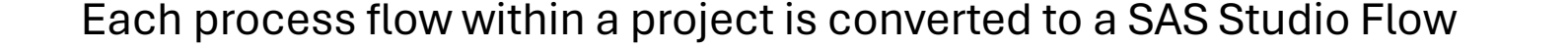

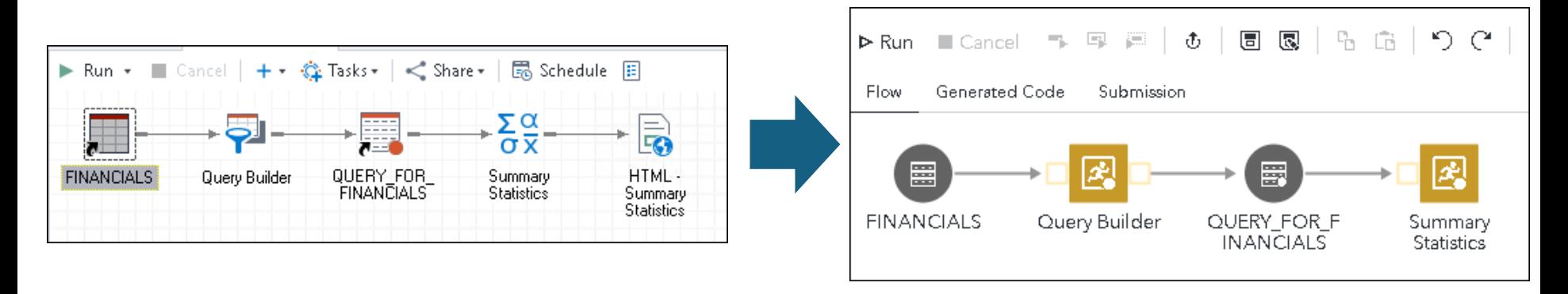

Resultant studio flows may often require some changes to be fully functional.

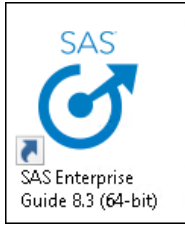

### Enterprise Guide Tasks

#### What happens

Enterprise Guide tasks may be:

- Migrated to the equivalent node in Studio e.g., Query, Data, Append, Filter, Sort etc.
- Migrated to SAS Program Nodes in SAS Studio.
- Not supported because there is no equivalent in Viya e.g., Update Library Metadata
- Require manual updates of the resulting program node

Continuing development is adding support for migration of tasks to nodes with equivalent functionality. For details of which nodes are supported see [Migration Status | SAS 9 to](https://sas.highspot.com/items/614b5624373e00ff29d712c7#30)  [SAS Viya 4 | Sales Central \(highspot.com\)](https://sas.highspot.com/items/614b5624373e00ff29d712c7#30)

# Enterprise Guide Projects

- Projects from Enterprise Guide 7 and 8 are supported.
- Individual Projects can be imported directly using Environment Manager or the transfer plugin of the sas-viya CLI.
- Multiple projects can be imported in batch with a CLI delivered with Content Assessment
	- Uses Content Assessment csv output and imports all Projects in a csv file
	- OR all Projects in a directory path.

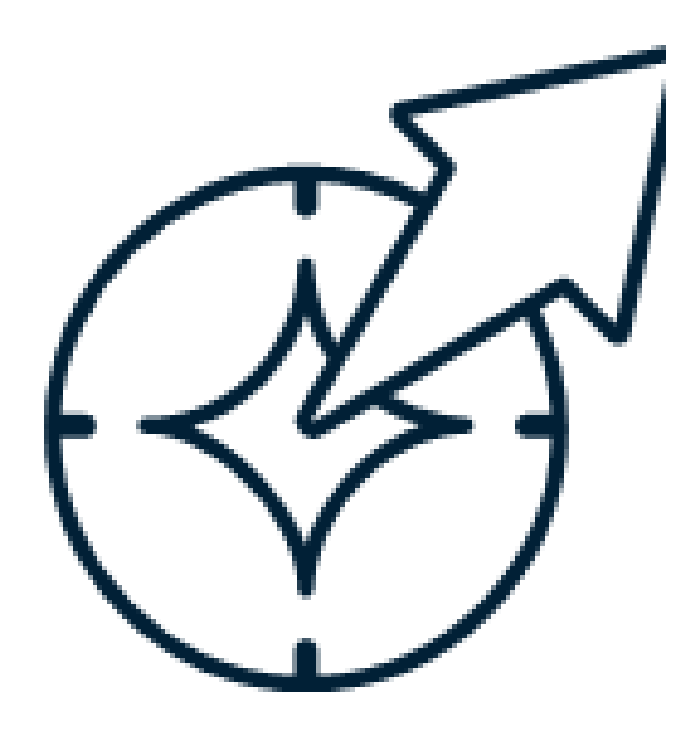

### Data Integration Studio Jobs

- SAS Data Integration Studio jobs are migrated to SAS Studio Flows in SAS Viya
	- DI Studio Transforms become SAS Studio Steps
	- Libname statements are commented out
	- Metadata server code is commented out
	- Manual updates to the code created will most likely be required
	- Always include all dependent metadata objects in the package when you export DI Studio Jobs
	- Continuing development is adding support for migration of transforms to steps with equivalent functionality.

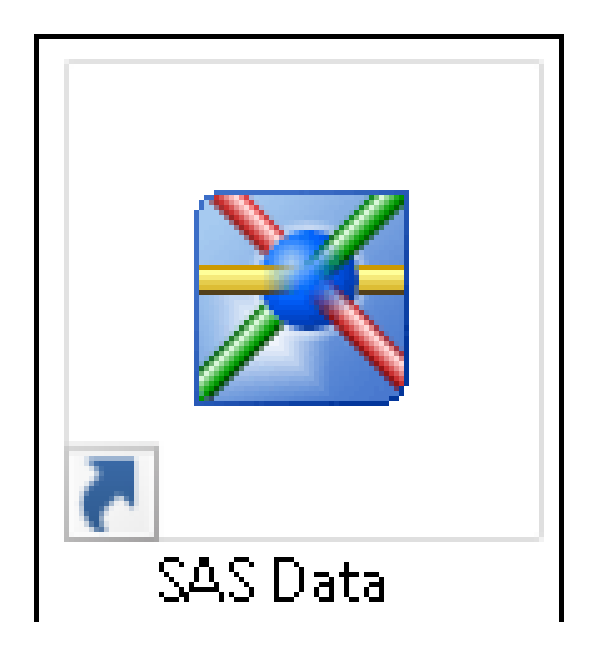

## Enterprise Guide and DI Studio

#### Filters: (01 Split Finance Data =

#### Which SAS 9 transforms used in my deployment will migrate to SAS Viya?

iee About This Report for the definition of migration candidate in this report. See Migration Explained for additional details on migration status

• Use the Profile Reports to identify the migration status of projects and jobs, and of the objects within each.

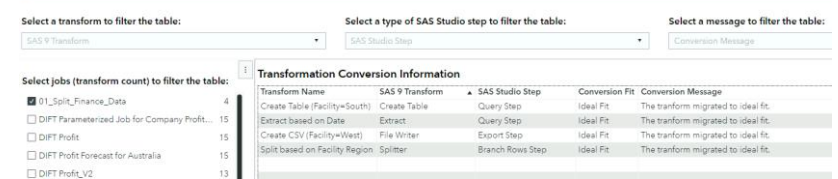

Ideal Fit (1009

### Enterprise Miner Projects

- Content Migration is NOT currently planned for Enterprise Miner Projects. Enterprise Miner customers can transition to SAS Visual Data Mining and Machine Learning (VDMML) on SAS Viya4.
- It is possible to move code from EM projects to the following nodes in VDMML :
- Score Code Import node
- Batch Code node
- SAS Code node

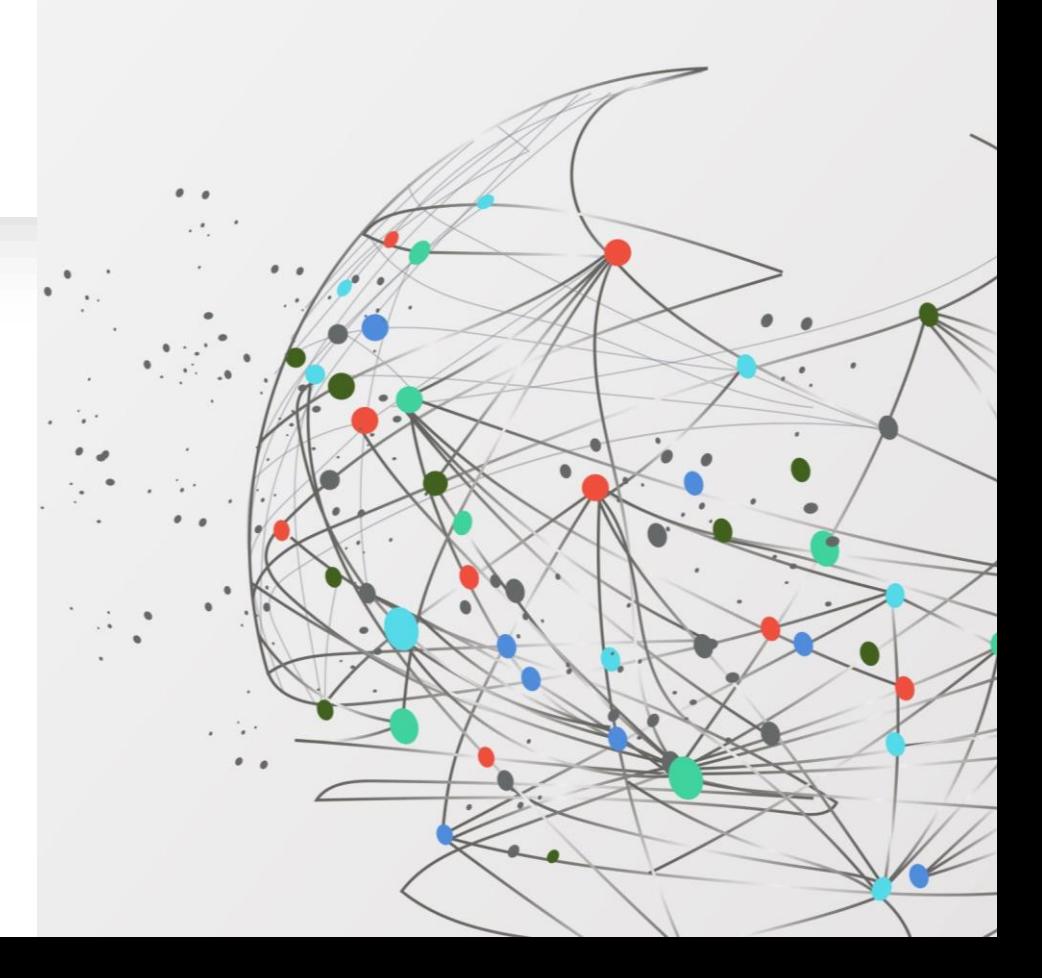

#### Migration Summary Report

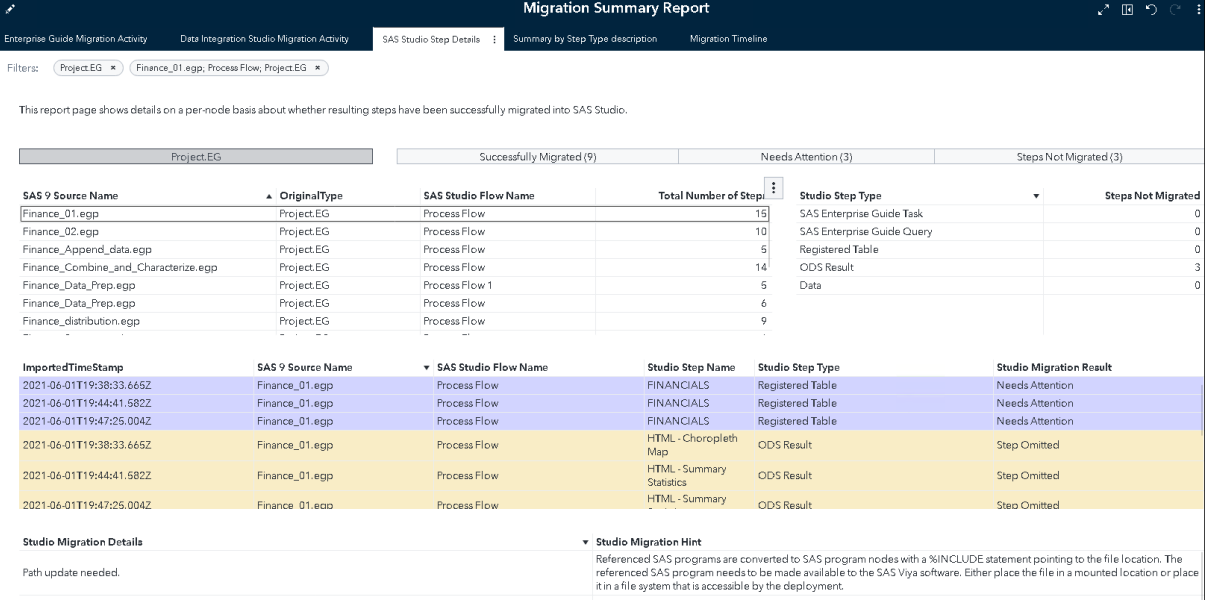

### What will not Migrate from SAS 9 to SAS Viya

How to Address with SAS Viya

- SAS 9 Information Delivery Portal
- SAS Web Report Studio Reports
- SAS BI Dashboard
- OLAP Information Maps
- SAS Enterprise Miner Projects

### **Summary**

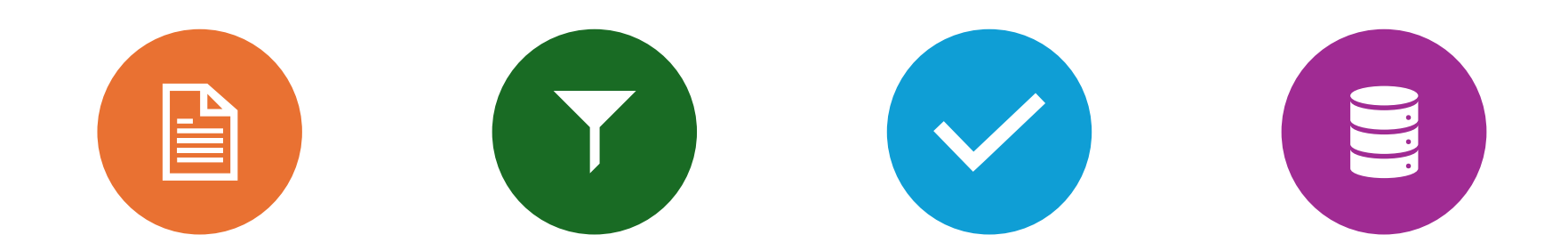

**CONTENT MIGRATION** IS THE PROCESS OF COPYING CONTENT WITHIN OR BETWEEN DEPLOYMENTS

IMPORT/EXPORT TOOLS ARE USED TO MOVE CONTENT FROM SAS 9.4 TO VIYA.

SAS VIYA 4 HAS A NEW AND IMPROVED INTERFACE FOR IMPORTING CONTENT

VIYA 4 INTRODUCES "MAPPING SETS" WHICH ARE STORED IN THE INFRASTRUCTURE DATA SERVER.

# Summary

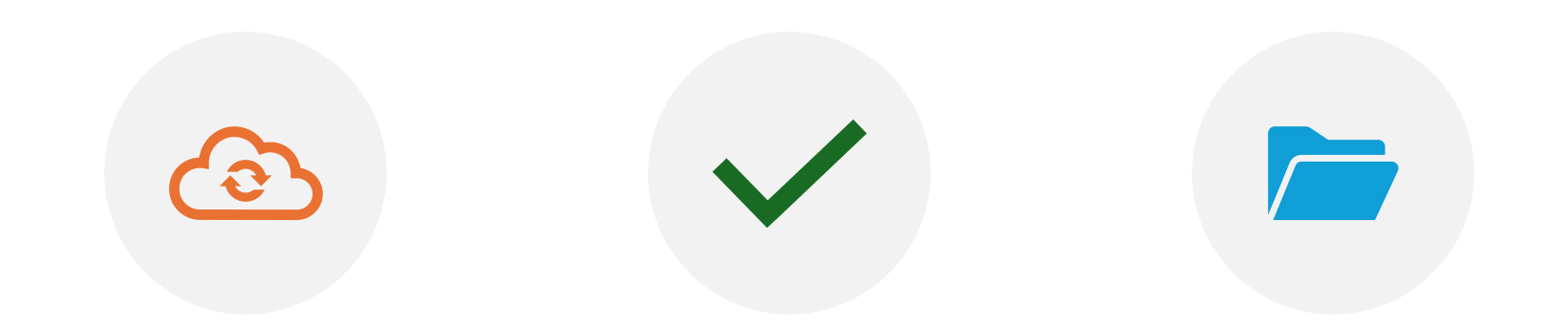

SAS 9 CONTENT IS MIGRATED TO VIYA OBJECTS ON IMPORT.

DEVELOPMENT WORK TO SUPPORT MIGRATION OF SAS 9 CONTENT TO VIYA 4 IS ONGOING

REVIEW THE MIGRATION STATUS DOCUMENT FOR UP-TO-DATE STATUS INFORMATION ON MIGRATION OF SAS 9.4 CONTENT.